## Laborbuch

zur

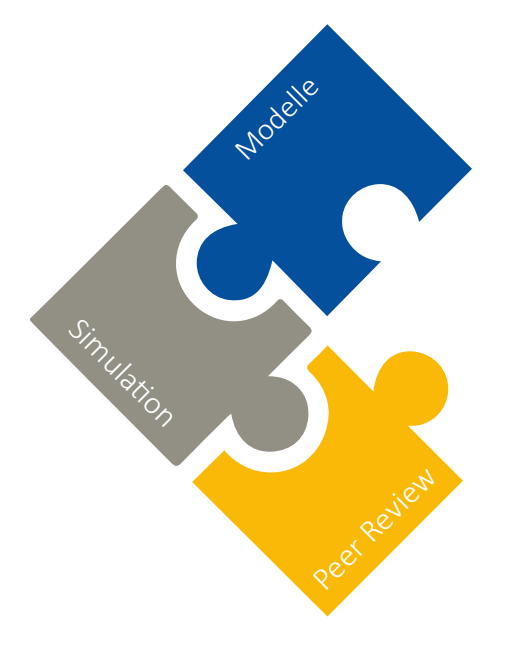

# **EduChallenge: Simulation Simulation** Simulation ModellBildung

**Name:**

**Kurs:**

**DEUTSCHE TELEKOM STIFTUNG** ጡ..

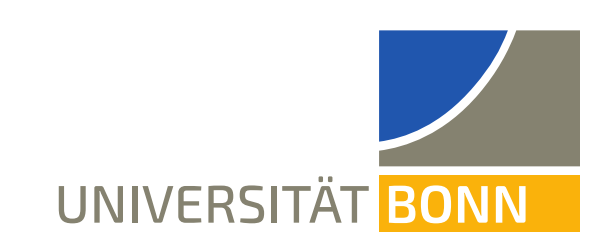

## Die Meilensteine der EduChallenge: ModellBildung

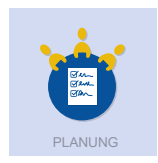

Ihr plant in Gruppen euer Forschungsprojekt und legt ein Laborbuch an.

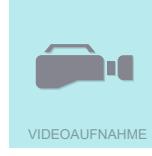

Ihr nehmt ein Video einer Wurfbewegung in einer Sportart eurer Wahl auf. Das ist euer Experiment.

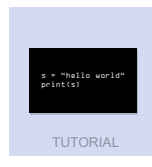

In einem kurzen Tutorial lernt ihr eine Programmierumgebung kennen, in der anschließend arbeitet.

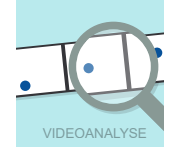

Ihr führt eine Videoanalyse in der Programmierumgebung durch. Daraus erhaltet ihr Beobachtungsdaten der von euch beobachteten Bewegung.

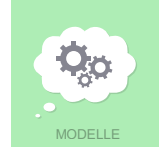

Außerdem erfahrt ihr, was Modelle in Naturwissenschaften sind und lernt ein einfaches Modell für eure Wurfbewegung kennen.

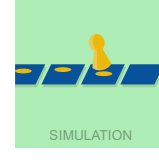

Mit Hilfe des Modells könnt ihr dann eine Wurfbewegung in einer eingebetteten Software simulieren.

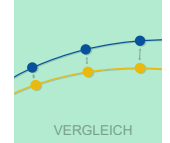

Dann vergleicht ihr eure Simulation mit euren Beobachtungsdaten, um zu beurteilen, wie gut das Modell euren realen Wurf beschreibt. Falls es nicht so gut passt, könnt ihr das Modell noch erweitern.

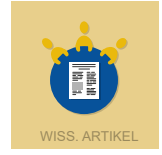

Zum Schluss verfasst ihr einen wissenschaftlichen Artikel, in dem ihr die Ergebnisse eurer Forschung darstellt.

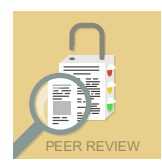

Ihr führt ein Peer-Review-Verfahren durch und begutachtet eure Artikel nach bestimmten Kriterien.

## Einführung

Liebe Jugendliche,

herzlich willkommen bei der **EduChallenge: ModellBildung**!

Die **digitale Lernumgebung in PreCampus** leitet euch durch die EduChallenge und gibt euch alle Hintergrundinformationen, die ihr braucht. Dort bearbeitet ihr auch alle Aufgaben.

Dieses **Laborbuch** dient der Ergebnissicherung, um eure Forschung festzuhalten. In PreCampus weist euch ein Stiftsymbol **immer darauf hin, dass ihr etwas in euer Laborbuch eintragen sollt.** 

Herzliche Grüße und ein gutes Forschen! *Inga Woeste, Kai Gerschlauer, Johanna Rätz, Greta Wieners, Jan Heysel, Frank Bertoldi*

## Anleitung zur Registrierung in PreCampus

**1. Registrierung:** Über diesen Link/QR-Code kommst du zur Registrierung.

[https://precampus.uni-bonn.de/ilias.php?lang=de&client\\_id=precampus&cmdClass=i](https://precampus.uni-bonn.de/ilias.php?lang=de&client_id=precampus&cmdClass=ilaccountregistrationgui&cmdNode=116:1m&baseClass=ilStartUpGUI)[laccountregistrationgui&cmdNode=116:1m&baseClass=ilStartUpGUI](https://precampus.uni-bonn.de/ilias.php?lang=de&client_id=precampus&cmdClass=ilaccountregistrationgui&cmdNode=116:1m&baseClass=ilStartUpGUI)

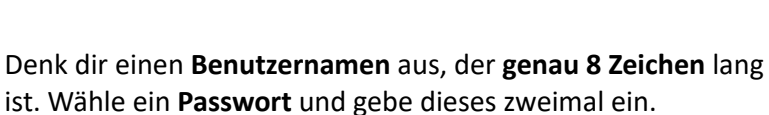

**Notiere** deine Zugangsdaten hier in dein Laborbuch.

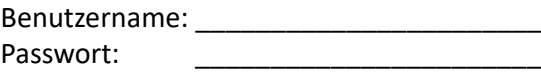

Fülle nun deinen **Vor- und Nachnamen** aus.

Gib dann deine **Emailadresse** zweimal ein.

Dies muss eine Emailadresse sein, auf die du zugreifen kannst. An diese Adresse wird später ein Bestätigungslink geschickt.

Kontaktinformationen

Persönliche Daten Vorname<sup>'</sup> Max Nachname<sup>+</sup> Mustermann Anrede ○ Keine Angabe  $\circ$  Frau  $\circ$  Herr

Benutzername max12349

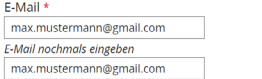

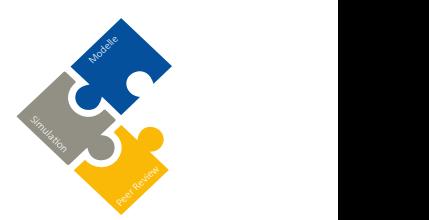

Passwort<sup>+</sup> Passwort nochmals eingeber

Benutzerdaten: Benutzername muss genau 8 Zeichen lang sein, Passwort darf maximal 13 Zeichen lang sein. Regist

است –<br>Erlaubte Zeichen: A-Z a-z 0-9 کون 19% – 1: Das Passwort muss mindestens 6 Zeichen lang sein.<br>Das Passwort muss Buchstaben und Zahlen enthalt

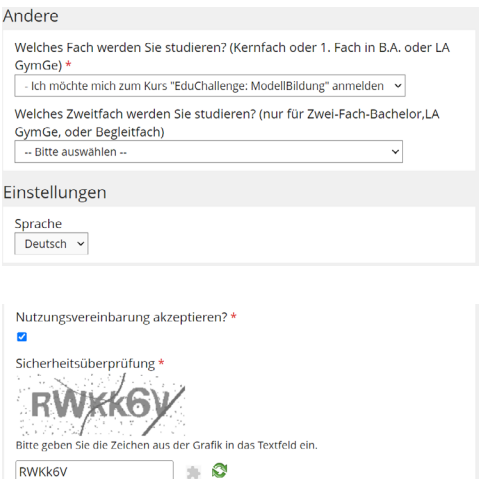

\* Erforderliche Angabe

Gib als "Fach" an: Ich möchte mich zum Kurs "EduChallenge: **ModellBildung"** anmelden.

Das "Zweitfach" lässt du frei.

Setze das **Häkchen** und akzeptiere die Nutzungsvereinbarung.

Gib dann die **Zeichen** aus der Grafik ein.

Klicke auf **Registrieren**.

**2. Account bestätigen:** Nach der Registrierung erhältst du eine Bestätigungsmail. Klicke dort auf den Bestätigungslink. Danach ist dein PreCampus-Account aktiv.

**3. Kurs beitreten:** Trete dem Kurs mit folgendem Link/QR-Code bei.

Registrieren

[https://precampus.uni-bonn.de/goto\\_precampus\\_crs\\_12356.html](https://precampus.uni-bonn.de/goto_precampus_crs_12356.html)

Beitreten Abbrechen

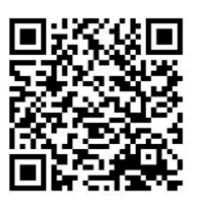

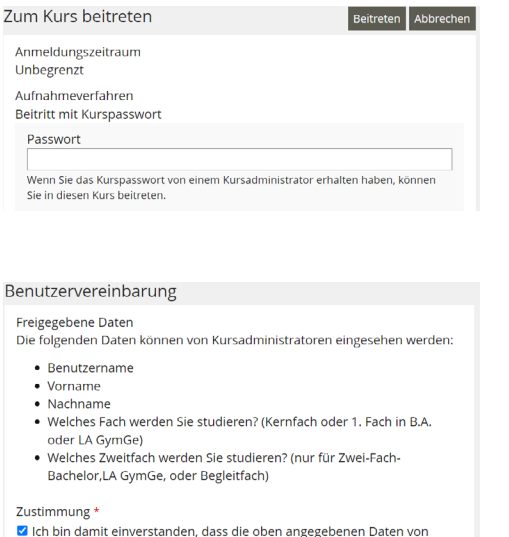

Gib das **Passwort** ein, das du von deiner Lehrkraft bekommen hast.

Setze unten das **Häkchen**.

Klicke dann auf **Beitreten**.

Kurs: EduChallenge: ModellBildung Ы Zu Favoriten hinzufügen Inhalt Info Mitglieder Lernfortschritt Kursmitgl Notizer Sie sind in den Kurs aufgenommen worden.

Kursadministratoren eingesehen werden können

\* Erforderliche Angabe

Wenn du im Kurs bist, klicke rechts oben auf den Pfeil/Aktionen und klicke "Zu Favoriten hinzufügen".

So findest du den Kurs leichter wieder.

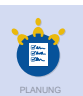

**Notiere** hier deine Forschungspartner:innen: (1)

(2) Das Ziel eures Forschungsprojekts lautet:

**Modelliert** und **simuliert** eine Wurfbewegung aus einer Sportart eurer Wahl und **veröffentlicht** die Ergebnisse eurer Forschung.

#### (3) **Thema eures Forschungsprojekts:**

Zu untersuchende Sportart:

Konkrete Wurfbewegung (z.B. Flug eines geschmetterten Tischtennisballs):

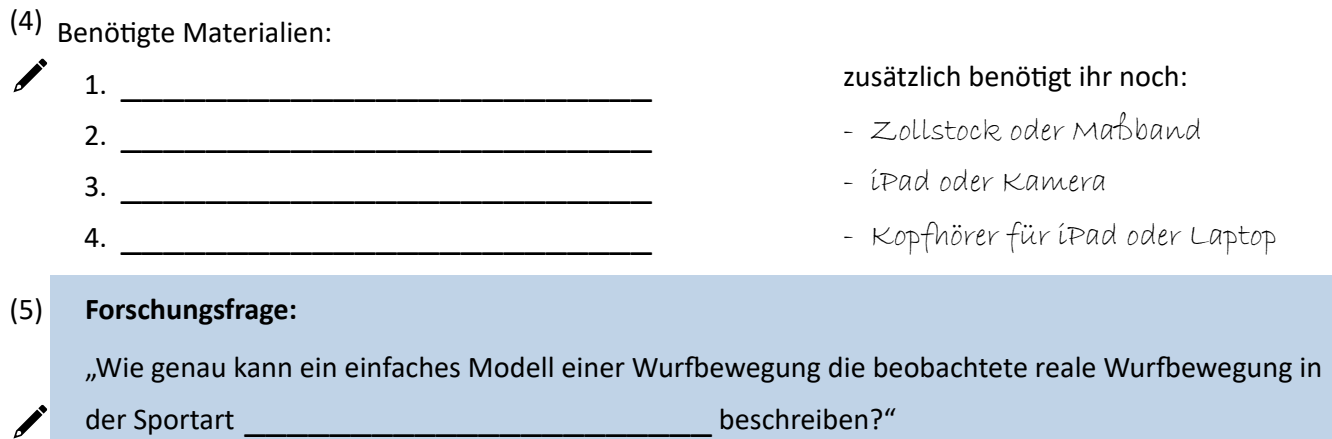

\_\_\_\_\_\_\_\_\_\_\_\_\_\_\_\_\_\_\_\_\_\_\_\_\_\_\_\_\_\_\_\_\_\_\_\_\_\_\_\_\_\_\_\_\_\_\_\_\_\_\_\_\_\_\_\_\_\_\_

\_\_\_\_\_\_\_\_\_\_\_\_\_\_\_\_\_\_\_\_\_\_\_\_\_\_\_\_\_\_\_\_\_\_\_\_\_\_\_\_\_\_\_\_\_\_\_\_\_\_\_\_\_\_\_\_\_\_\_ \_\_\_\_\_\_\_\_\_\_\_\_\_\_\_\_\_\_\_\_\_\_\_\_\_\_\_\_\_\_\_\_\_\_\_\_\_\_\_\_\_\_\_\_\_\_\_\_\_\_\_\_\_\_\_\_\_\_\_

#### Videoaufnahme

**Notiere** die **Breite B** des Bildausschnitts in der Realität in der Einheit Meter: \_\_\_\_\_\_\_\_

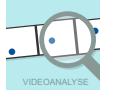

 $\overline{\theta}$ 

#### Videoanalyse

#### **Randwerte:**

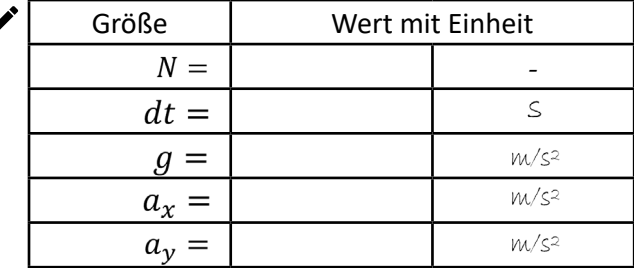

#### **Anfangswerte:**

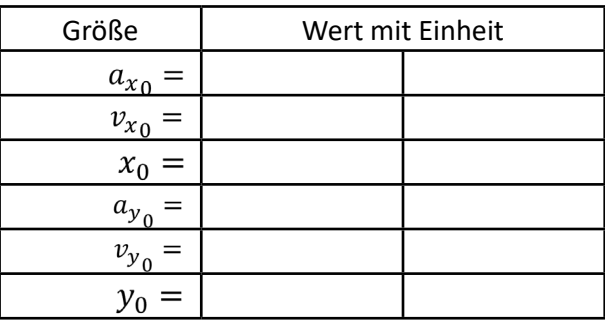

## Modellierung

**Übertrage** das allgemeine Übersichtsschaubild zur Überprüfung von Modellen aus der Aufgabe in PreCam-(1) pus.

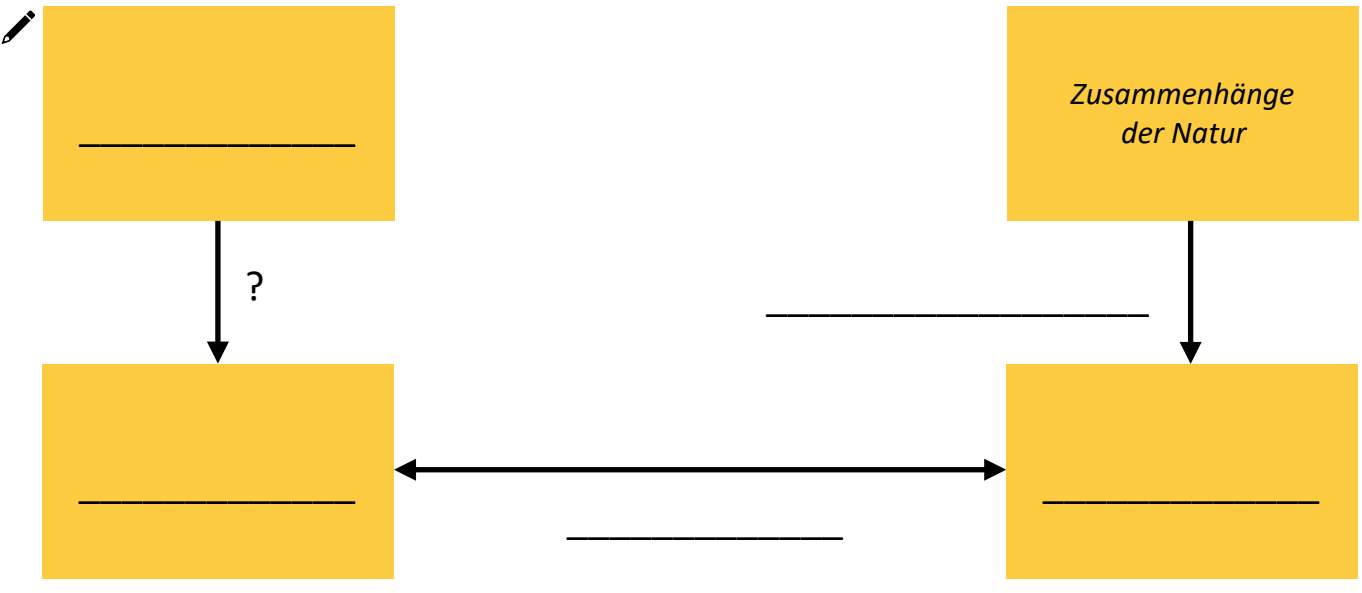

**Notiere** deine Antwort aus eurer Gruppendiskussion zu der Frage, was ein naturwissenschaftliches Modell (2) ist.

\_\_\_\_\_\_\_\_\_\_\_\_\_\_\_\_\_\_\_\_\_\_\_\_\_\_\_\_\_\_\_\_\_\_\_\_\_\_\_\_\_\_\_\_\_\_\_\_\_\_\_\_\_\_\_\_\_\_\_\_\_ \_\_\_\_\_\_\_\_\_\_\_\_\_\_\_\_\_\_\_\_\_\_\_\_\_\_\_\_\_\_\_\_\_\_\_\_\_\_\_\_\_\_\_\_\_\_\_\_\_\_\_\_\_\_\_\_\_\_\_\_\_ \_\_\_\_\_\_\_\_\_\_\_\_\_\_\_\_\_\_\_\_\_\_\_\_\_\_\_\_\_\_\_\_\_\_\_\_\_\_\_\_\_\_\_\_\_\_\_\_\_\_\_\_\_\_\_\_\_\_\_\_\_ \_\_\_\_\_\_\_\_\_\_\_\_\_\_\_\_\_\_\_\_\_\_\_\_\_\_\_\_\_\_\_\_\_\_\_\_\_\_\_\_\_\_\_\_\_\_\_\_\_\_\_\_\_\_\_\_\_\_\_\_\_ \_\_\_\_\_\_\_\_\_\_\_\_\_\_\_\_\_\_\_\_\_\_\_\_\_\_\_\_\_\_\_\_\_\_\_\_\_\_\_\_\_\_\_\_\_\_\_\_\_\_\_\_\_\_\_\_\_\_\_\_\_

*Ein naturwissenschaftliches Modell ist ...*

Qo MODELLE

**Übertrage** das kennengelernte Modell zur Wurfbewegung aus PreCampus. (4)

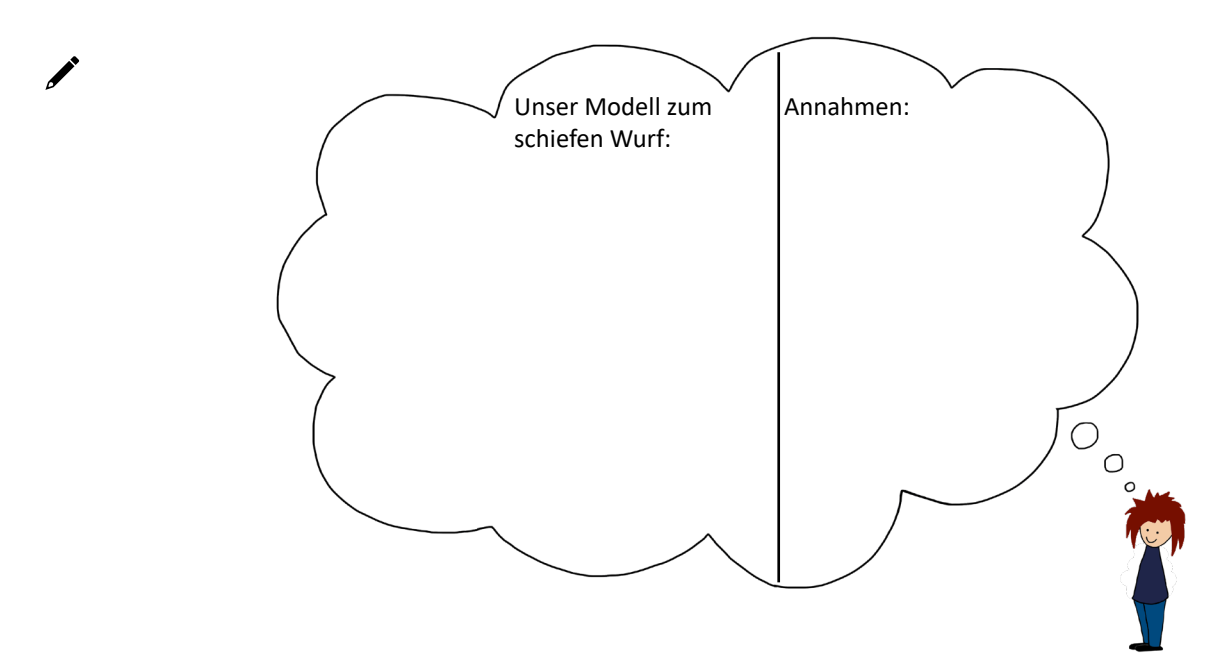

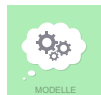

## wissenschaftliche Modelle vs. fiktive Charaktere

(3) **Trage** Eigenschaften für wissenschaftliche Modelle und fiktive Charaktere stichpunktartig in die Tabelle **ein**.

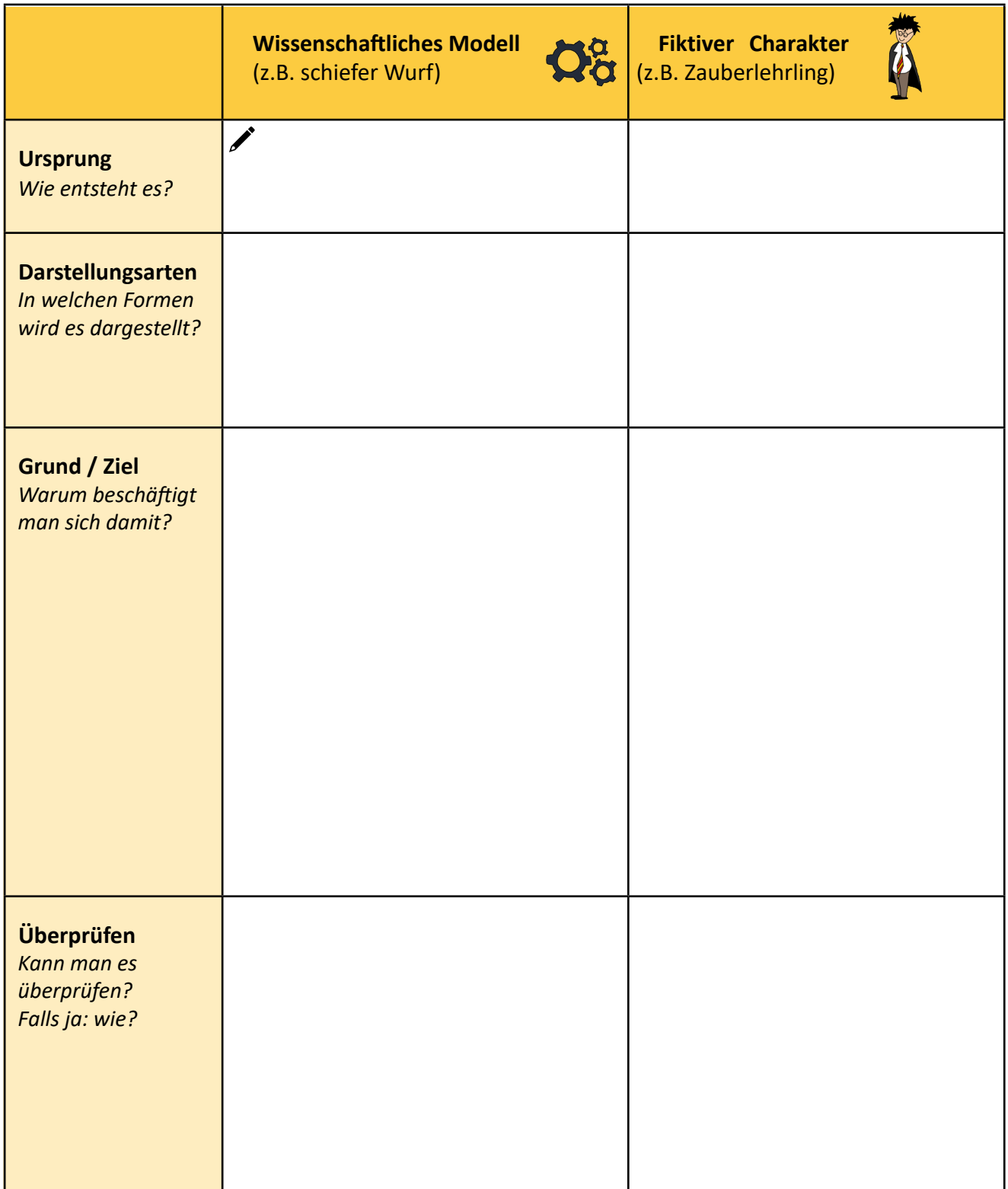

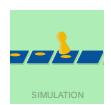

### Numerische Simulation: Ein Brettspiel

Zeit t

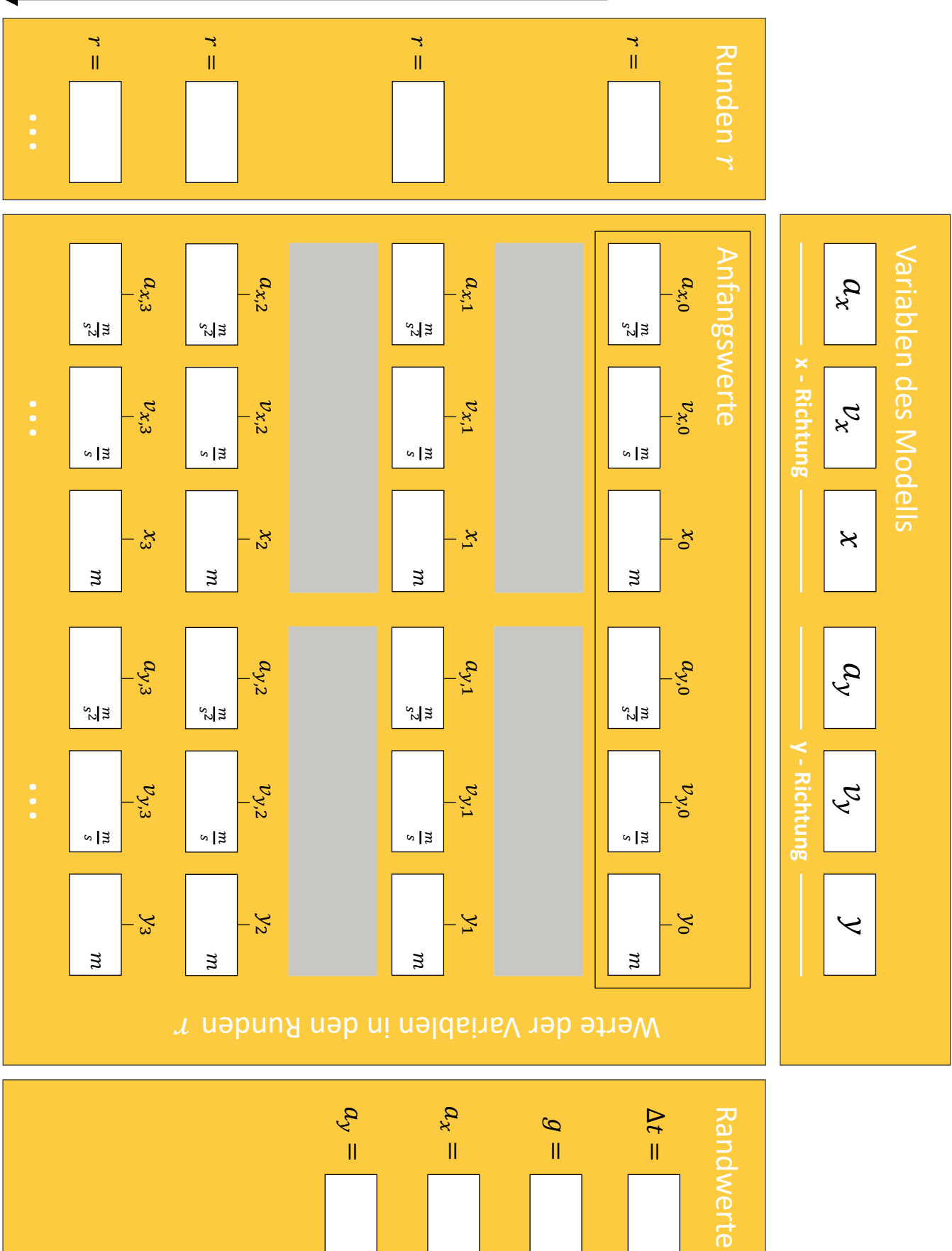

#### Die Spielregeln

*Damit der Computer das Spiel übernehmen kann, müssen wir die Regeln schrittweise in einen Code übersetzen.*

**Bearbeite** jeweils zuerst die Aufgaben in PreCampus und **übertrage** dann die Spielregeln hier in dein Labor-(1) buch.

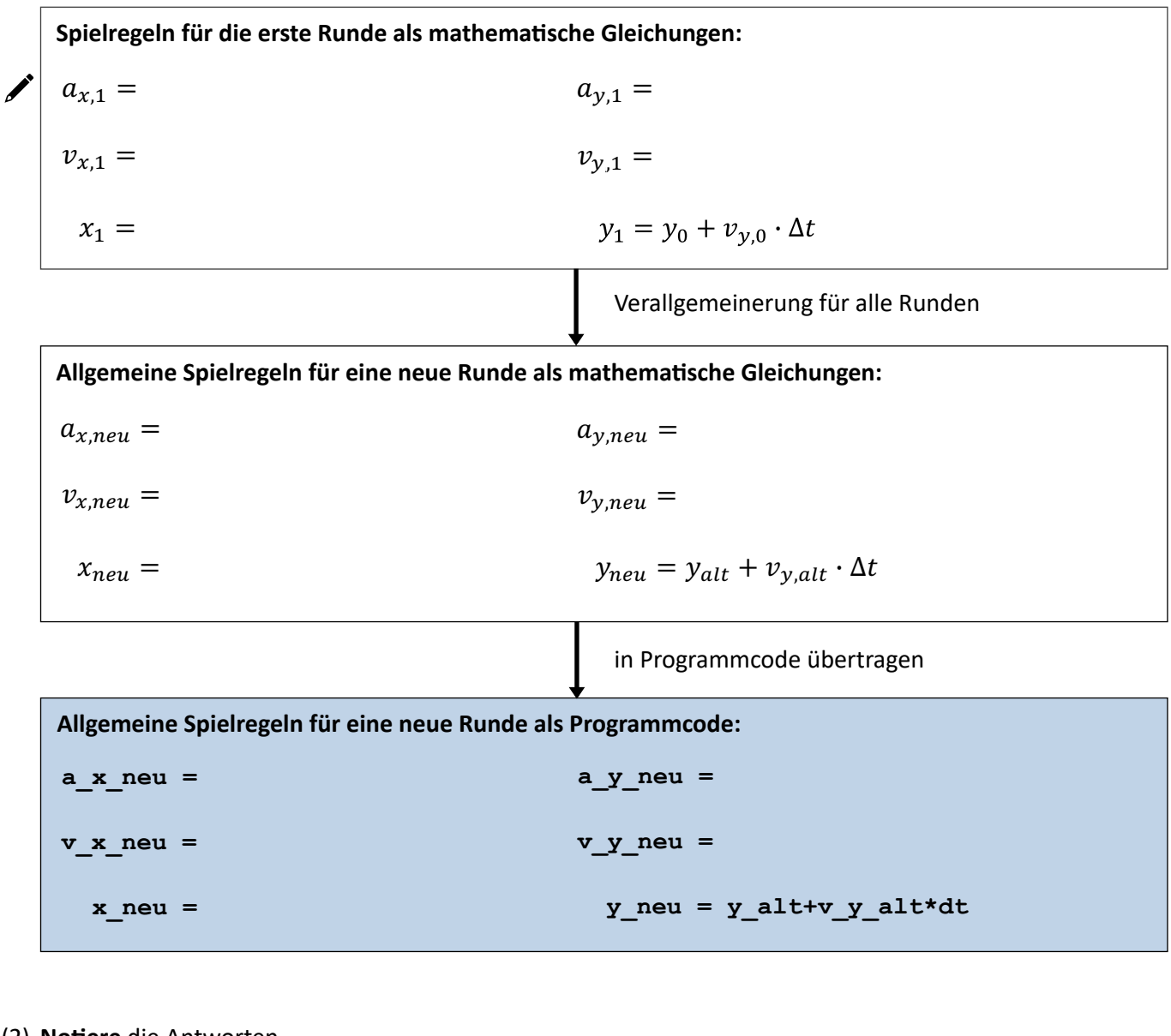

**Notiere** die Antworten. (2)

*Was ist eine numerische Simulation? Wozu setzt man numerische Simulationen ein?*

\_\_\_\_\_\_\_\_\_\_\_\_\_\_\_\_\_\_\_\_\_\_\_\_\_\_\_\_\_ \_\_\_\_\_\_\_\_\_\_\_\_\_\_\_\_\_\_\_\_\_\_\_\_\_\_\_\_\_\_\_ \_\_\_\_\_\_\_\_\_\_\_\_\_\_\_\_\_\_\_\_\_\_\_\_\_\_\_\_\_ \_\_\_\_\_\_\_\_\_\_\_\_\_\_\_\_\_\_\_\_\_\_\_\_\_\_\_\_\_\_\_  $\overline{\phantom{a}}$  , and the contract of the contract of the contract of the contract of the contract of the contract of the contract of the contract of the contract of the contract of the contract of the contract of the contrac \_\_\_\_\_\_\_\_\_\_\_\_\_\_\_\_\_\_\_\_\_\_\_\_\_\_\_\_\_ \_\_\_\_\_\_\_\_\_\_\_\_\_\_\_\_\_\_\_\_\_\_\_\_\_\_\_\_\_\_\_ \_\_\_\_\_\_\_\_\_\_\_\_\_\_\_\_\_\_\_\_\_\_\_\_\_\_\_\_\_ \_\_\_\_\_\_\_\_\_\_\_\_\_\_\_\_\_\_\_\_\_\_\_\_\_\_\_\_\_\_\_ \_\_\_\_\_\_\_\_\_\_\_\_\_\_\_\_\_\_\_\_\_\_\_\_\_\_\_\_\_ \_\_\_\_\_\_\_\_\_\_\_\_\_\_\_\_\_\_\_\_\_\_\_\_\_\_\_\_\_\_\_

#### Auswertung

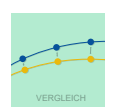

(1) **Diskutiert** in eurer Forschungsgruppe und **beschreibe** hier, was man daraus schließen kann, wenn Prognosen aus einem Modell gut mit den Messwerten aus Beobachtungen in der Natur übereinstimmen.

*Wenn die Prognosen aus einem Modell und die Messwerte aus Beobachtungen gut übereinstimmen, kann man über das Modell sagen, dass ...*

\_\_\_\_\_\_\_\_\_\_\_\_\_\_\_\_\_\_\_\_\_\_\_\_\_\_\_\_\_\_\_\_\_\_\_\_\_\_\_\_\_\_\_\_\_\_\_\_\_\_\_\_\_\_\_\_\_\_\_\_\_ \_\_\_\_\_\_\_\_\_\_\_\_\_\_\_\_\_\_\_\_\_\_\_\_\_\_\_\_\_\_\_\_\_\_\_\_\_\_\_\_\_\_\_\_\_\_\_\_\_\_\_\_\_\_\_\_\_\_\_\_\_ \_\_\_\_\_\_\_\_\_\_\_\_\_\_\_\_\_\_\_\_\_\_\_\_\_\_\_\_\_\_\_\_\_\_\_\_\_\_\_\_\_\_\_\_\_\_\_\_\_\_\_\_\_\_\_\_\_\_\_\_\_ \_\_\_\_\_\_\_\_\_\_\_\_\_\_\_\_\_\_\_\_\_\_\_\_\_\_\_\_\_\_\_\_\_\_\_\_\_\_\_\_\_\_\_\_\_\_\_\_\_\_\_\_\_\_\_\_\_\_\_\_\_

(2) **Übertrage** die Lösung aus PreCampus und **füge** deine Ergebnisgrafiken in das Schaubild **ein**.

\_\_\_\_\_\_\_\_\_\_\_\_\_\_\_\_\_\_\_\_\_\_\_\_\_\_\_\_\_\_\_\_\_\_\_\_\_\_\_\_\_\_\_\_\_\_\_\_\_\_\_\_\_\_\_\_\_\_\_\_\_

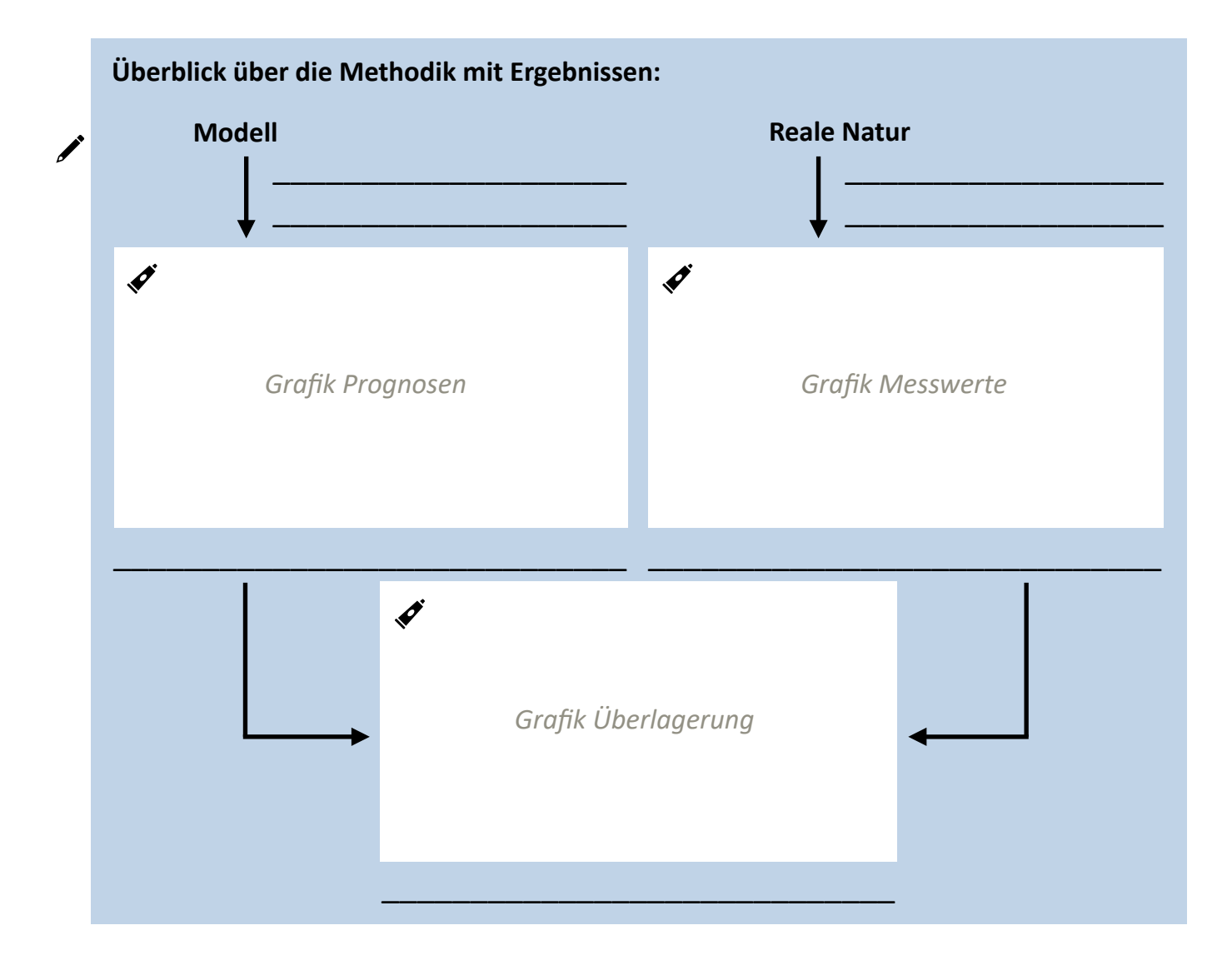

- (3) **Vergleicht** nun die Messwerte der beobachteten Flugbahn mit den numerisch simulierten Werten.
	- **Bestimme**, wie groß deren maximale Abweichung ist. **Notiere** außerdem die im Video zu sehende (a) "Wurfhöhe" (y-Wert des höchsten Punkts minus y-Wert des tiefsten Punkts).

Maximale Abweichung Prognose - Messwerte  $d_{Prog/Messw} =$ 

Wurfhöhe der beobachteten Bewegung  $h_{Wurf\ in\ Video} =$ 

- (b) Berechne auch den Quotienten der beiden Werte. Wir nennen den Quotienten G.
	- $G = \frac{d_{prog/Messw}}{h_{Wurf\ in\ Video}} = \underline{\qquad}$

 $\boldsymbol{\mathscr{I}}$ 

#### **Diskussion der Ergebnisse und Ausblick:**

(c) Interpretiere euren Wert G. Ihr könnt den Wert auch mit anderen Forschungsgruppen vergleichen. **Beurteile**, wie aussagekräftig solch ein Vergleich ist.

\_\_\_\_\_\_\_\_\_\_\_\_\_\_\_\_\_\_\_\_\_\_\_\_\_\_\_\_\_\_\_\_\_\_\_\_\_\_\_\_\_\_\_\_\_\_\_\_\_\_\_\_\_\_\_\_\_ \_\_\_\_\_\_\_\_\_\_\_\_\_\_\_\_\_\_\_\_\_\_\_\_\_\_\_\_\_\_\_\_\_\_\_\_\_\_\_\_\_\_\_\_\_\_\_\_\_\_\_\_\_\_\_\_\_ \_\_\_\_\_\_\_\_\_\_\_\_\_\_\_\_\_\_\_\_\_\_\_\_\_\_\_\_\_\_\_\_\_\_\_\_\_\_\_\_\_\_\_\_\_\_\_\_\_\_\_\_\_\_\_\_\_ \_\_\_\_\_\_\_\_\_\_\_\_\_\_\_\_\_\_\_\_\_\_\_\_\_\_\_\_\_\_\_\_\_\_\_\_\_\_\_\_\_\_\_\_\_\_\_\_\_\_\_\_\_\_\_\_\_ \_\_\_\_\_\_\_\_\_\_\_\_\_\_\_\_\_\_\_\_\_\_\_\_\_\_\_\_\_\_\_\_\_\_\_\_\_\_\_\_\_\_\_\_\_\_\_\_\_\_\_\_\_\_\_\_\_

**Erläutere**, wodurch Unterschiede zwischen den Werten der beobachteten Flugbahn und den (d) numerisch simulierten Werten zustande kommen können. **Reflektiere** kritisch, wie sich solche Faktoren auf euer Ergebnis auswirken.

\_\_\_\_\_\_\_\_\_\_\_\_\_\_\_\_\_\_\_\_\_\_\_\_\_\_\_\_\_\_\_\_\_\_\_\_\_\_\_\_\_\_\_\_\_\_\_\_\_\_\_\_\_\_\_\_\_ \_\_\_\_\_\_\_\_\_\_\_\_\_\_\_\_\_\_\_\_\_\_\_\_\_\_\_\_\_\_\_\_\_\_\_\_\_\_\_\_\_\_\_\_\_\_\_\_\_\_\_\_\_\_\_\_\_ \_\_\_\_\_\_\_\_\_\_\_\_\_\_\_\_\_\_\_\_\_\_\_\_\_\_\_\_\_\_\_\_\_\_\_\_\_\_\_\_\_\_\_\_\_\_\_\_\_\_\_\_\_\_\_\_\_ \_\_\_\_\_\_\_\_\_\_\_\_\_\_\_\_\_\_\_\_\_\_\_\_\_\_\_\_\_\_\_\_\_\_\_\_\_\_\_\_\_\_\_\_\_\_\_\_\_\_\_\_\_\_\_\_\_

\_\_\_\_\_\_\_\_\_\_\_\_\_\_\_\_\_\_\_\_\_\_\_\_\_\_\_\_\_\_\_\_\_\_\_\_\_\_\_\_\_\_\_\_\_\_\_\_\_\_\_\_\_\_\_\_\_ \_\_\_\_\_\_\_\_\_\_\_\_\_\_\_\_\_\_\_\_\_\_\_\_\_\_\_\_\_\_\_\_\_\_\_\_\_\_\_\_\_\_\_\_\_\_\_\_\_\_\_\_\_\_\_\_\_ \_\_\_\_\_\_\_\_\_\_\_\_\_\_\_\_\_\_\_\_\_\_\_\_\_\_\_\_\_\_\_\_\_\_\_\_\_\_\_\_\_\_\_\_\_\_\_\_\_\_\_\_\_\_\_\_\_ \_\_\_\_\_\_\_\_\_\_\_\_\_\_\_\_\_\_\_\_\_\_\_\_\_\_\_\_\_\_\_\_\_\_\_\_\_\_\_\_\_\_\_\_\_\_\_\_\_\_\_\_\_\_\_\_\_

**Beschreibe** verschiedene Möglichkeiten, mit denen man die Simulation verbessern könnte. (e)

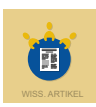

**Lest** zunächst die Hinweise zu einem wissenschaftlichen Artikel in PreCampus und **ergänzt** stichpunktartig (1) die charakteristischen Punkte.

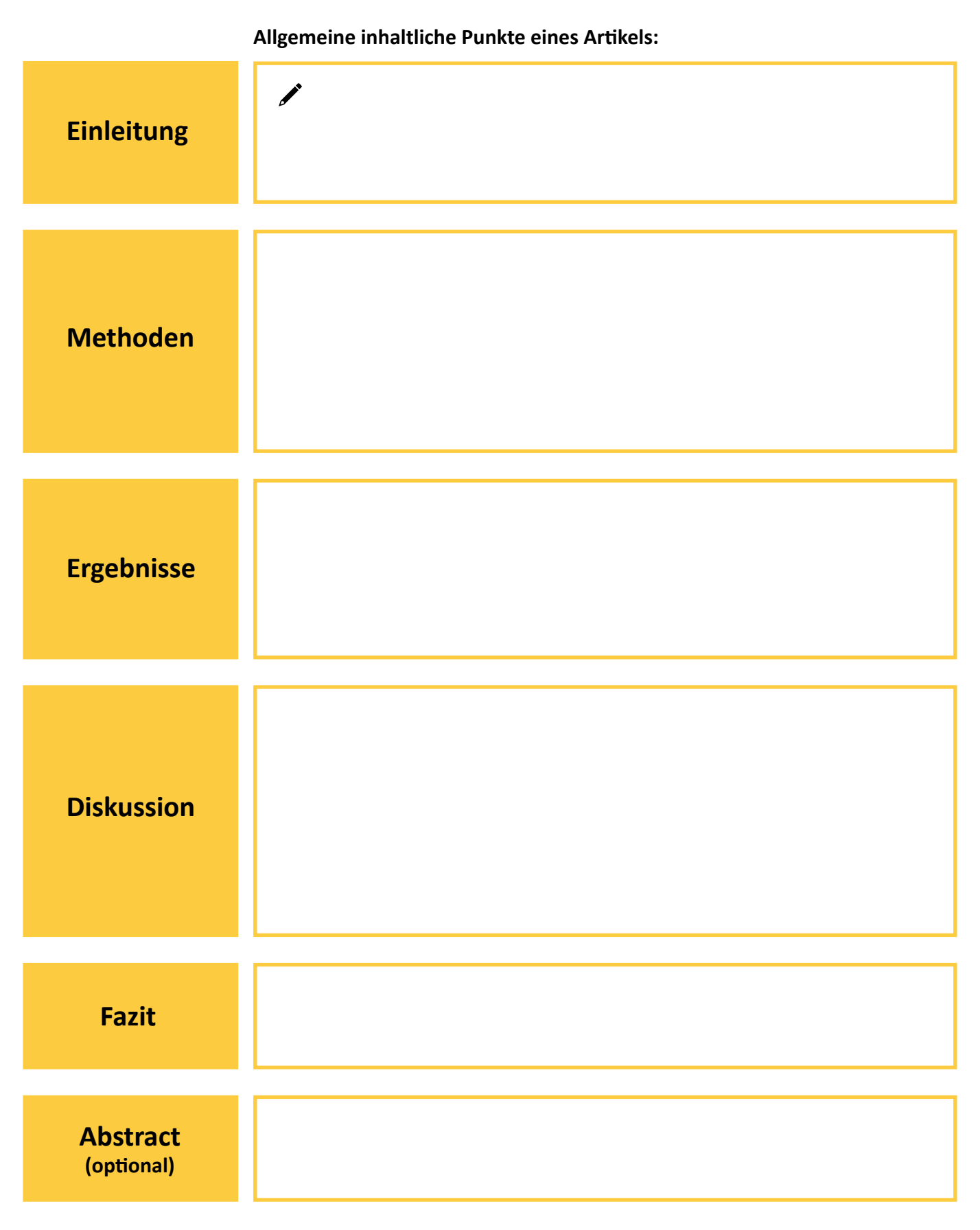

(2) Bevor ihr im nächsten Schritt euren Artikel verfasst, **formuliert** nun zunächst in Stichpunkten, was ihr je Abschnitt in eurem Artikel über euer Forschungsprojekt schreiben könnt. **Schaut** euch dazu auch nochmal alle blauen Boxen der vorherigen Seiten **an**, in denen ihr wichtige Punkte gesammelt habt.

#### **Stichpunkte zum Inhalt eures Artikels:**

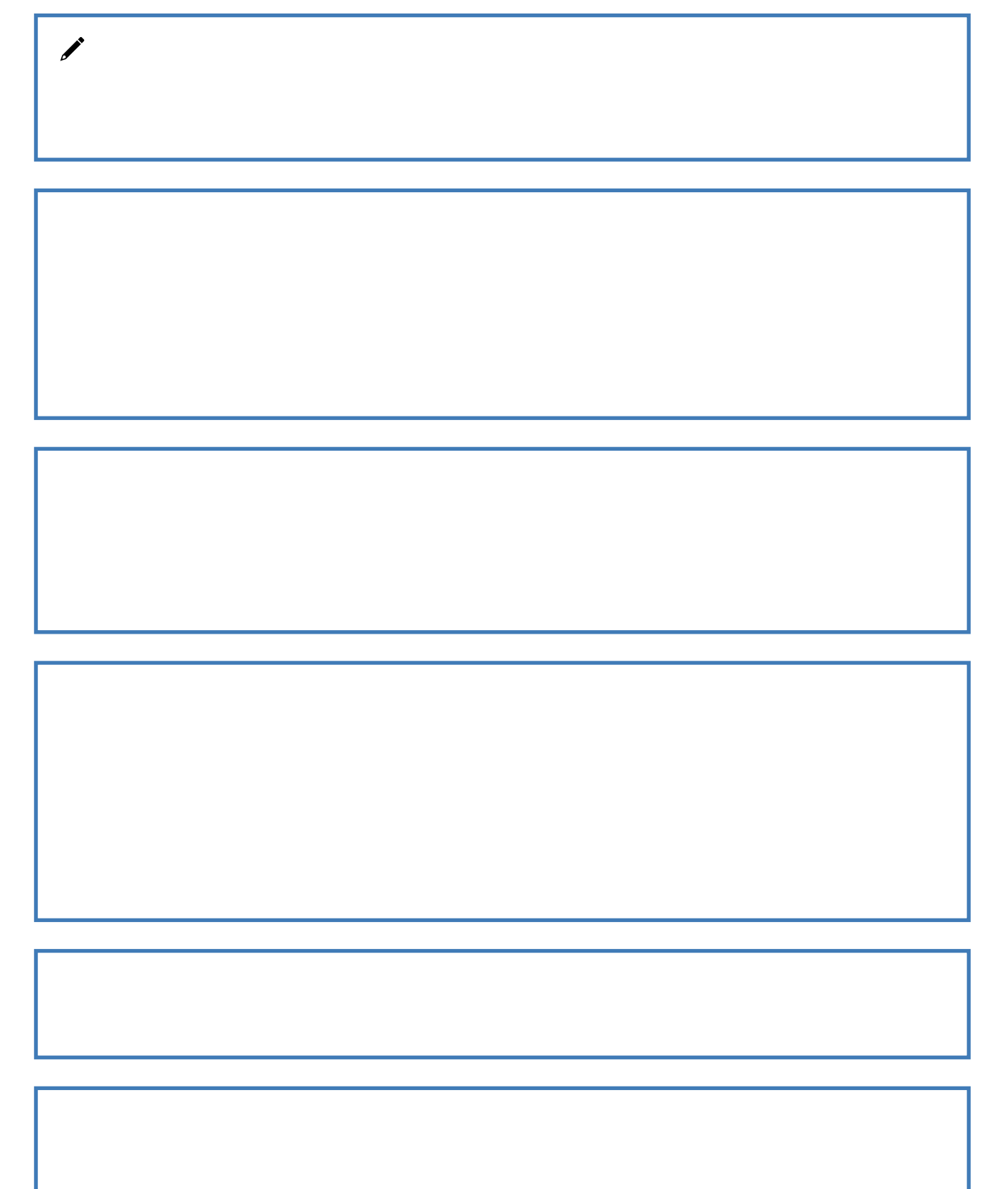

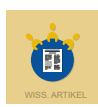

**Lest** die Hinweise zum Schreiben wissenschaftlicher Texte in PreCampus und **notiere** stichpunktartig, wor-(3) auf man beim Verfassen wissenschaftlicher Texte achten muss.

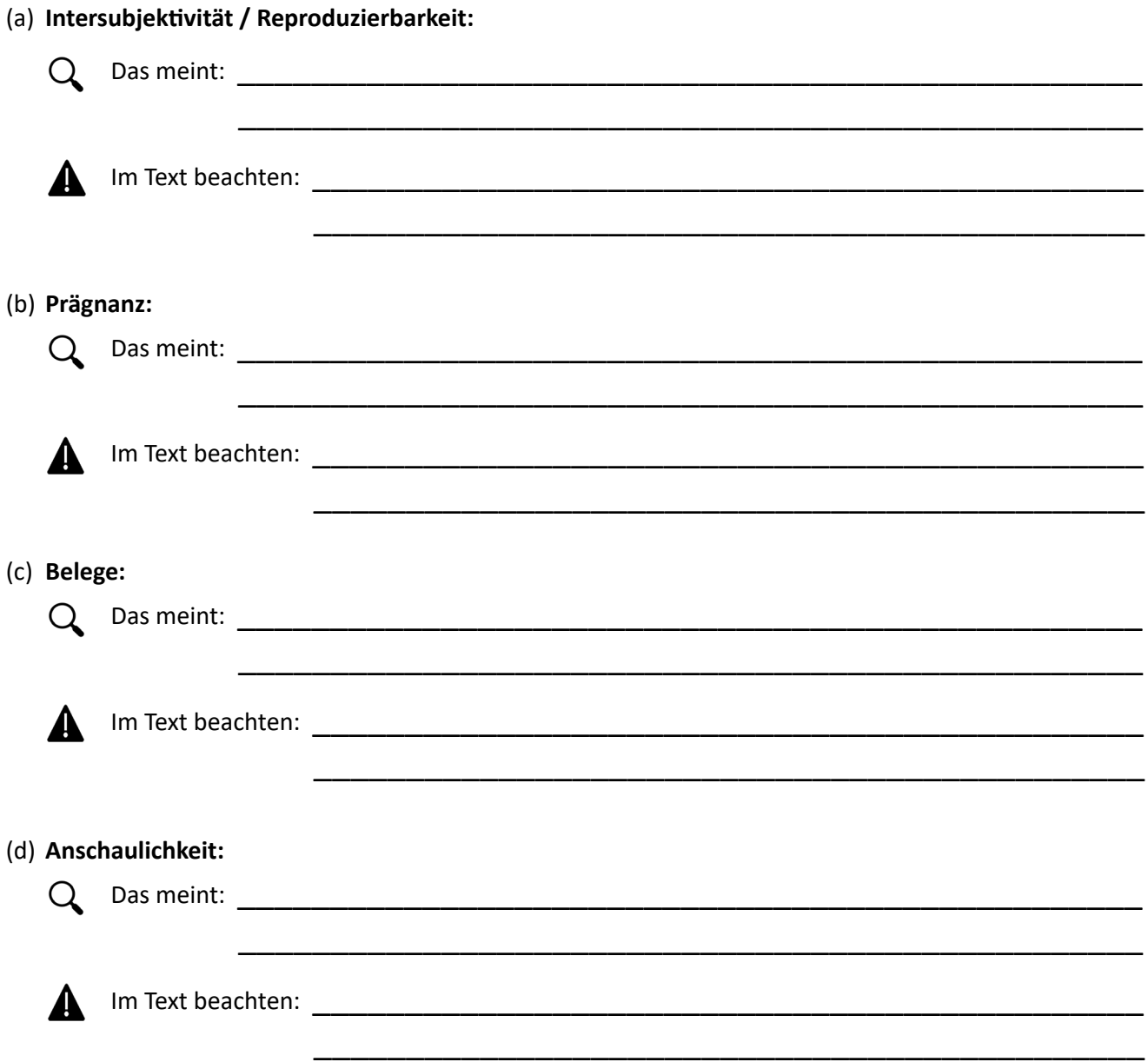

**Klebe** hier euren Artikel **ein**.

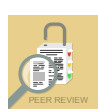

Í

#### Peer-Review-Verfahren

*Warum schreiben Wissenschaftler:innen wissenschaftliche Artikel? Wo werden diese Artikel veröffentlicht und wie wird deren Qualität überprüft?*

 $\mathcal{L}_\text{max}$  and the contract of the contract of the contract of the contract of the contract of the contract of

- **Erläutere** das Ziel des Peer-Review-Verfahrens. (1)
- **Bearbeite** zuerst die Aufgaben in PreCampus und **übertrage** dann die Lösungen zum Peer-Review-Verfah-(2) ren hierunter.

\_\_\_\_\_\_\_\_\_\_\_\_\_\_\_\_\_\_\_\_\_\_\_\_\_\_\_\_\_\_\_\_\_\_\_\_\_\_\_\_\_\_\_\_\_\_\_\_\_\_\_\_\_\_\_\_\_\_\_\_\_

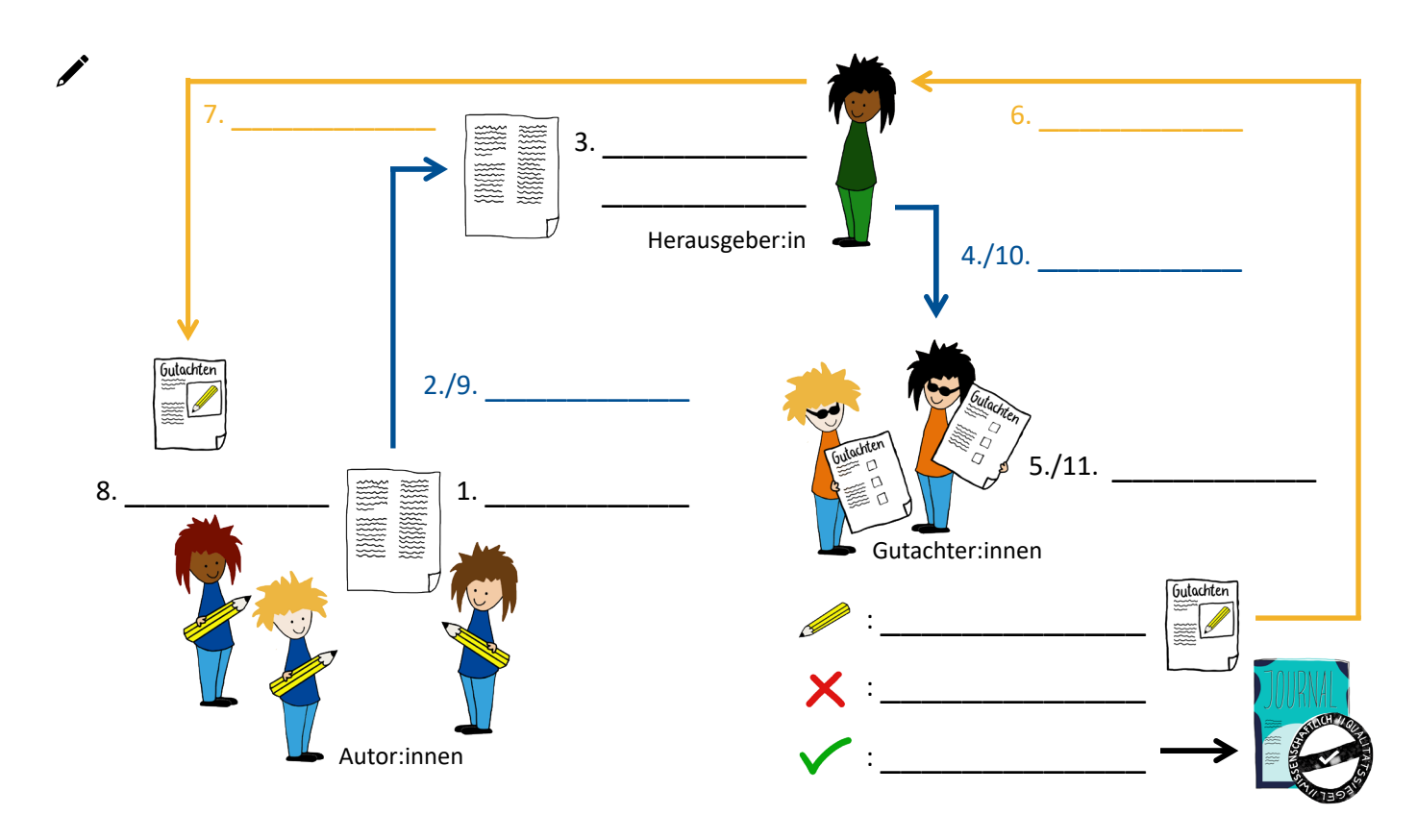

(3) **Notiere**, wie die Gestaltung des Peer Review Verfahrens zum Ziel der Qualitätssicherung beiträgt.

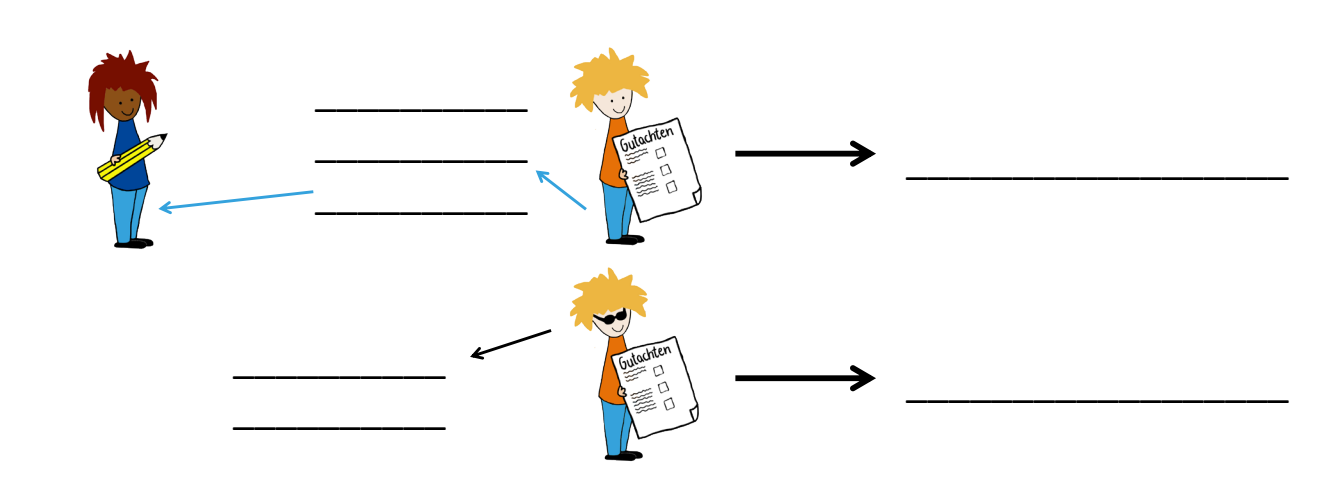

**Klebe** hier eines eurer Gutachten aus dem Peer Review Verfahren **ein**.

**Klebe** hier euren überarbeiteten Artikel **ein**.

## Notizen

*Auf dieser Seite ist Platz für deine eigenen Notizen im Rahmen eures Forschungsprojektes.*

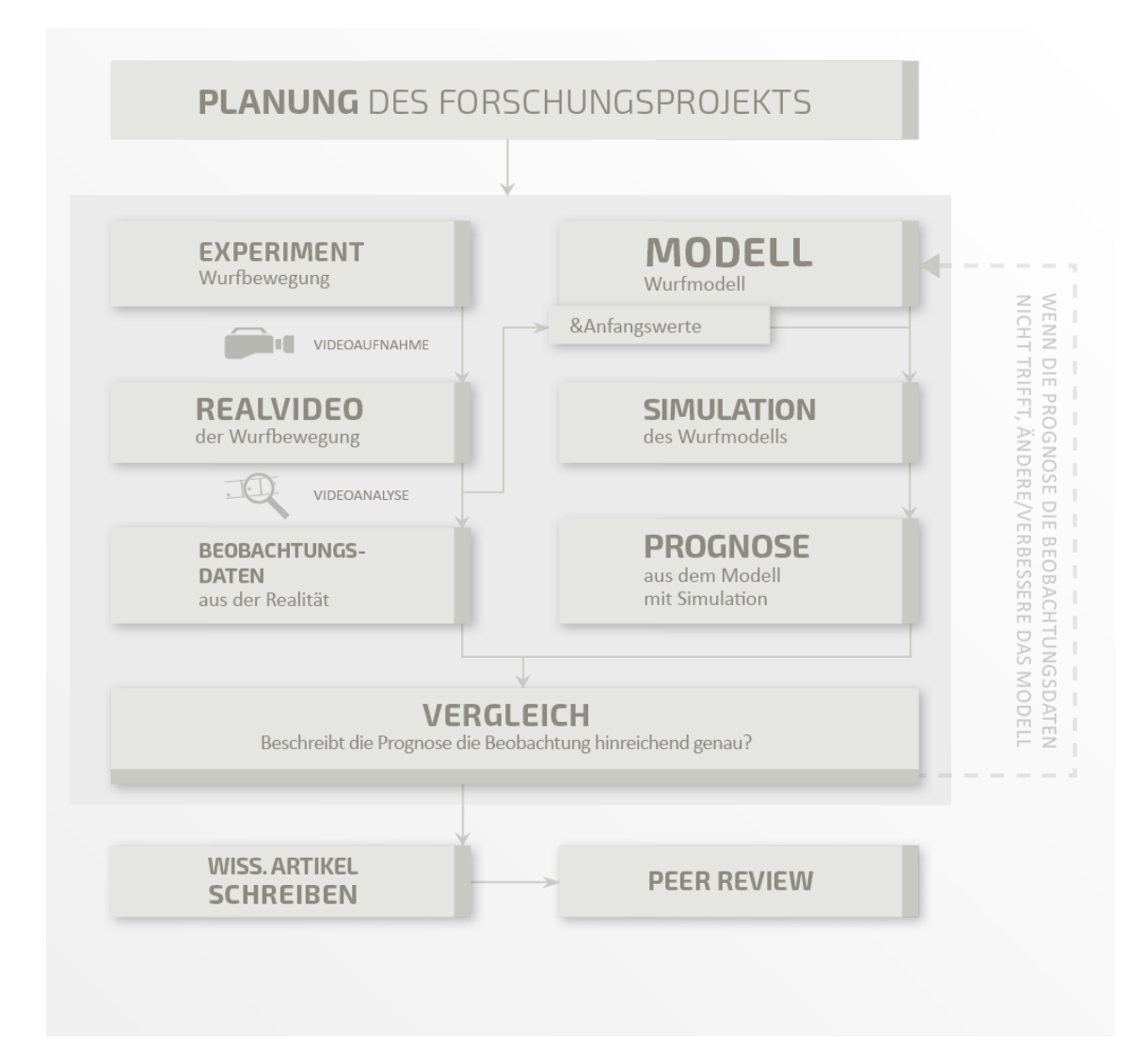

Dieses Laborbuch wurde gestaltet von Inga Woeste, Kai Gerschlauer, Greta Wieners, Jan Heysel.

Dieses Laborbuch steht unter der Lizenz  $|$  (cc)  $\textcircled{1}\otimes \textcircled{1}$ 

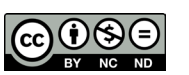

Layout des Laborbuchs: Inga Woeste, Greta Wieners Illustration: Annemarie Woeste

Die "EduChallenge: ModellBildung" ist ein Projekt der Fachdidaktik Physik der Universität Bonn in Kooperation mit dem Institut für Bildungswissenschaften der Universität Heidelberg und der Deutsche Telekom Stiftung.

Kontakt: Jan Heysel | jan.heysel@uni-bonn.de Physikalisches Institut der Universität Bonn (Fachdidaktik Physik) Nussallee 12, 53115 Bonn